# CRUNCHING BIG DATA WITH VAEX

# DR. ALVIN ANG

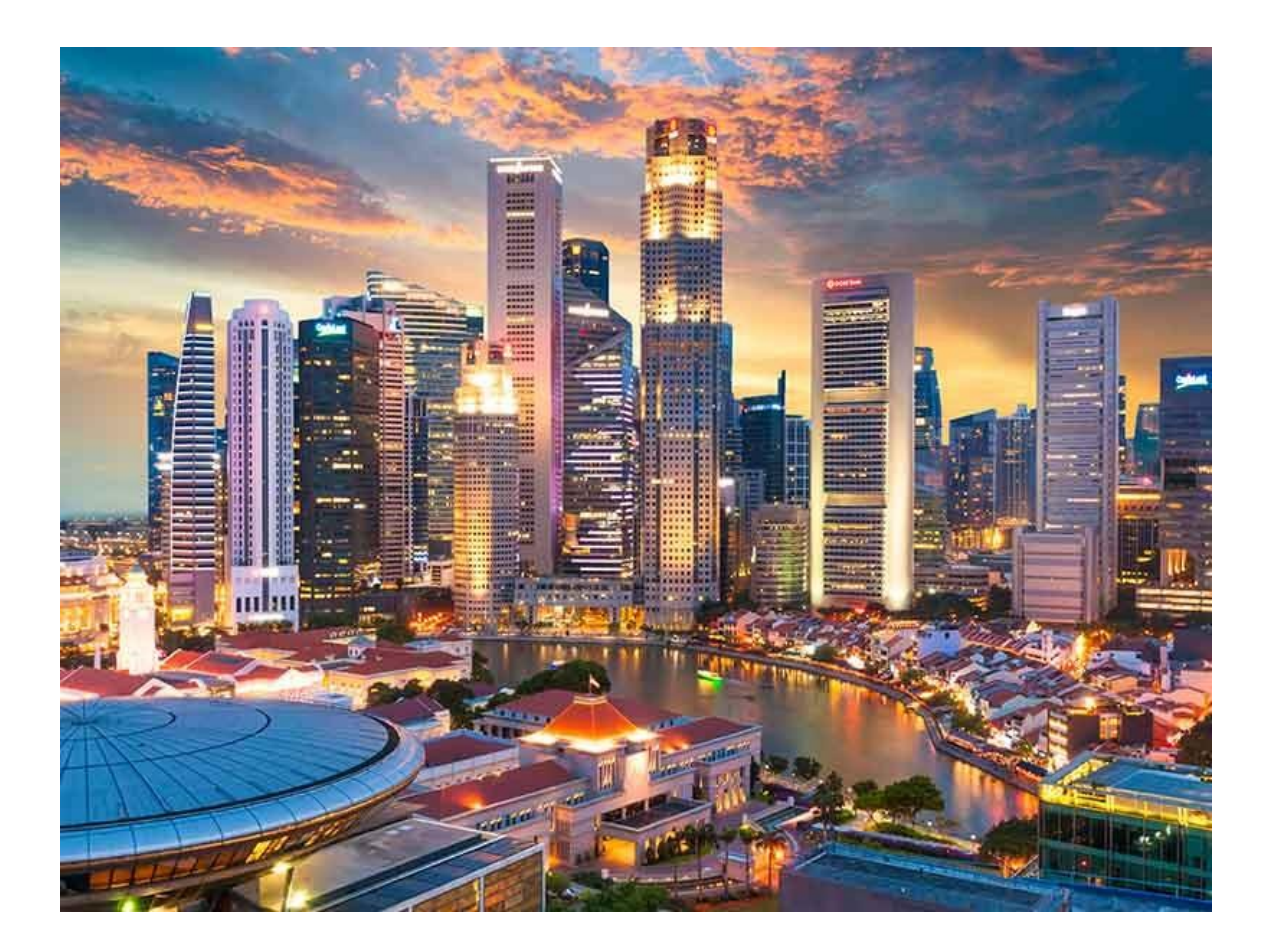

## **1 |** P A G E

## **CONTENTS**

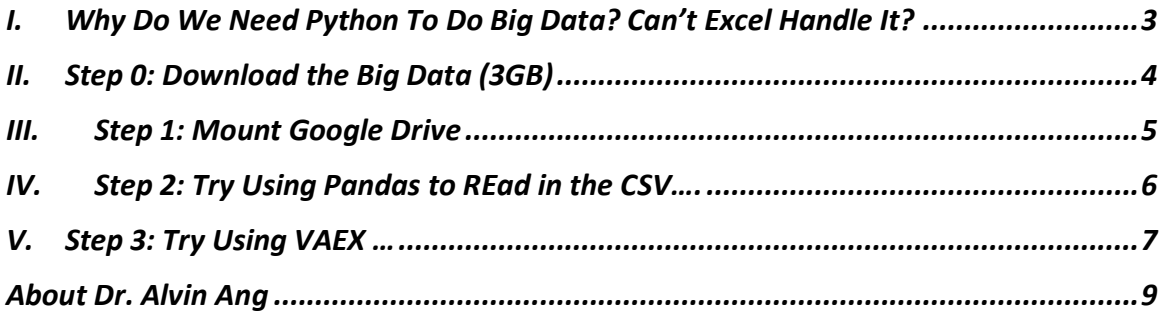

## **2 |** P A G E

#### <span id="page-2-0"></span>**I. WHY DO WE NEED PYTHON TO DO BIG DATA? CAN'T EXCEL HANDLE IT?**

References:

- https://www.alvinang.sg/s/VAEX\_for\_Crunching\_Big\_Data\_by\_Dr\_Alvin\_Ang.jpynb
- [https://www.kaggle.com/datasets/aadimator/nyc-automated-traffic-volume](https://www.kaggle.com/datasets/aadimator/nyc-automated-traffic-volume-counts?select=Automated_Traffic_Volume_Counts.csv)[counts?select=Automated\\_Traffic\\_Volume\\_Counts.csv](https://www.kaggle.com/datasets/aadimator/nyc-automated-traffic-volume-counts?select=Automated_Traffic_Volume_Counts.csv)
- [https://medium.com/@jovan.veljanoski/8-powerful-vaex-dataframe-features-you-might](https://medium.com/@jovan.veljanoski/8-powerful-vaex-dataframe-features-you-might-have-not-known-about-b2e2d3d3ee9)[have-not-known-about-b2e2d3d3ee9](https://medium.com/@jovan.veljanoski/8-powerful-vaex-dataframe-features-you-might-have-not-known-about-b2e2d3d3ee9)
- [https://towardsdatascience.com/https-medium-com-jovan-veljanoski-flying-high-with-vaex](https://towardsdatascience.com/https-medium-com-jovan-veljanoski-flying-high-with-vaex-analysis-of-over-30-years-of-flight-data-in-python-b224825a6d56)[analysis-of-over-30-years-of-flight-data-in-python-b224825a6d56](https://towardsdatascience.com/https-medium-com-jovan-veljanoski-flying-high-with-vaex-analysis-of-over-30-years-of-flight-data-in-python-b224825a6d56)
- Excel crashed when I tried to open a CSV that is 3GB
- It has 27 million rows of data.

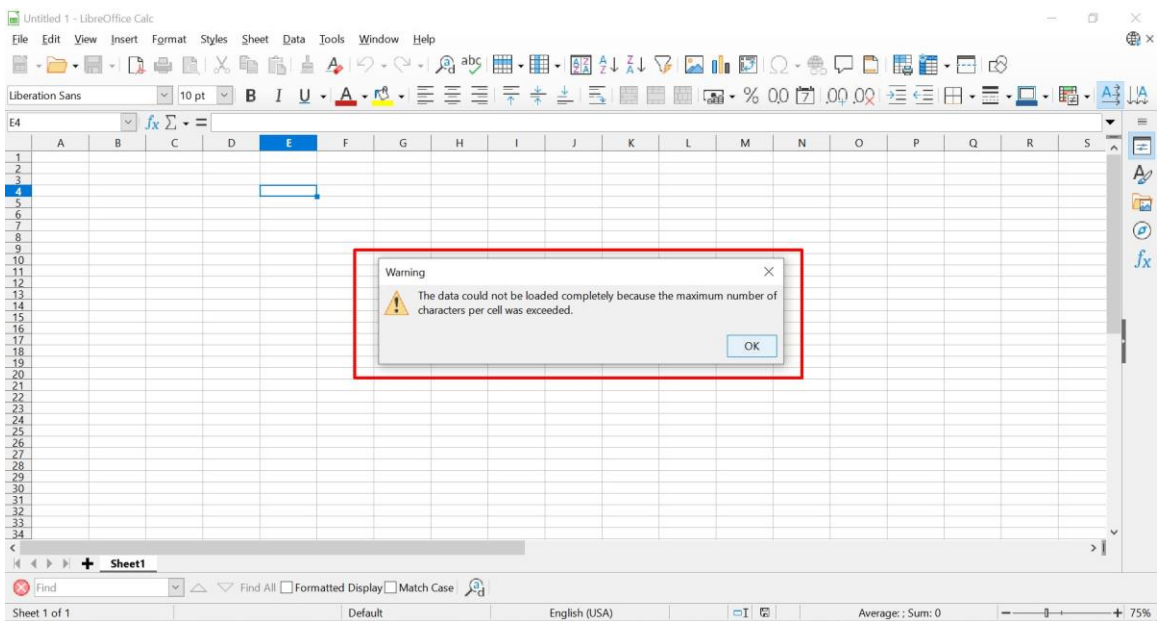

• But Excel maximum only has 1 million rows of data per sheet.

#### **3 |** P A G E

#### **II. STEP 0: DOWNLOAD THE BIG DATA (3GB)**

# <span id="page-3-0"></span>Step 0: In The Beginning....

- Go to https://www.kaggle.com/datasets/aadimator/nyc-automated-traffic-volume-counts? select=Automated\_Traffic\_Volume\_Counts.csv and download the .csv data (into your laptop)
- It is around 3 GB... so it will take some time....
- Once downloaded, upload it into your Personal Google Drive

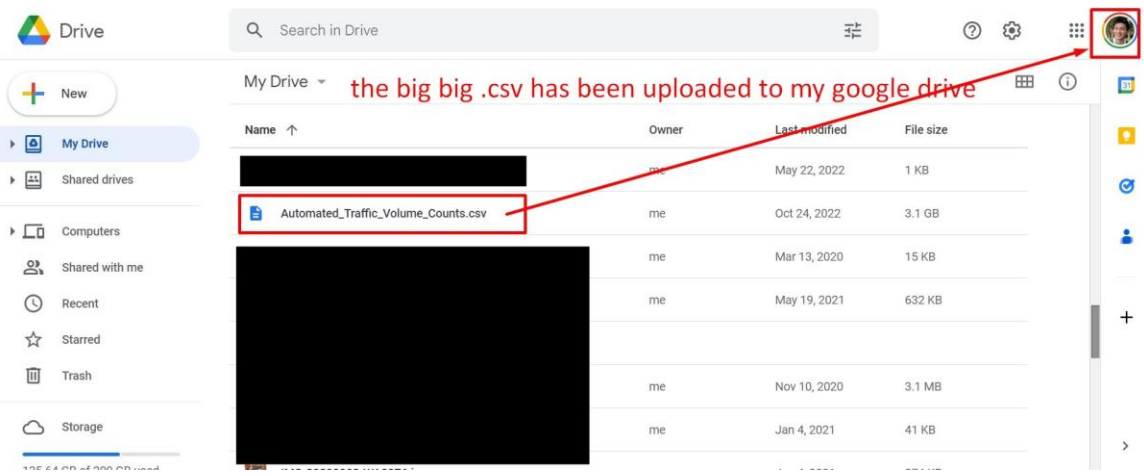

### **4 |** P A G E

<span id="page-4-0"></span>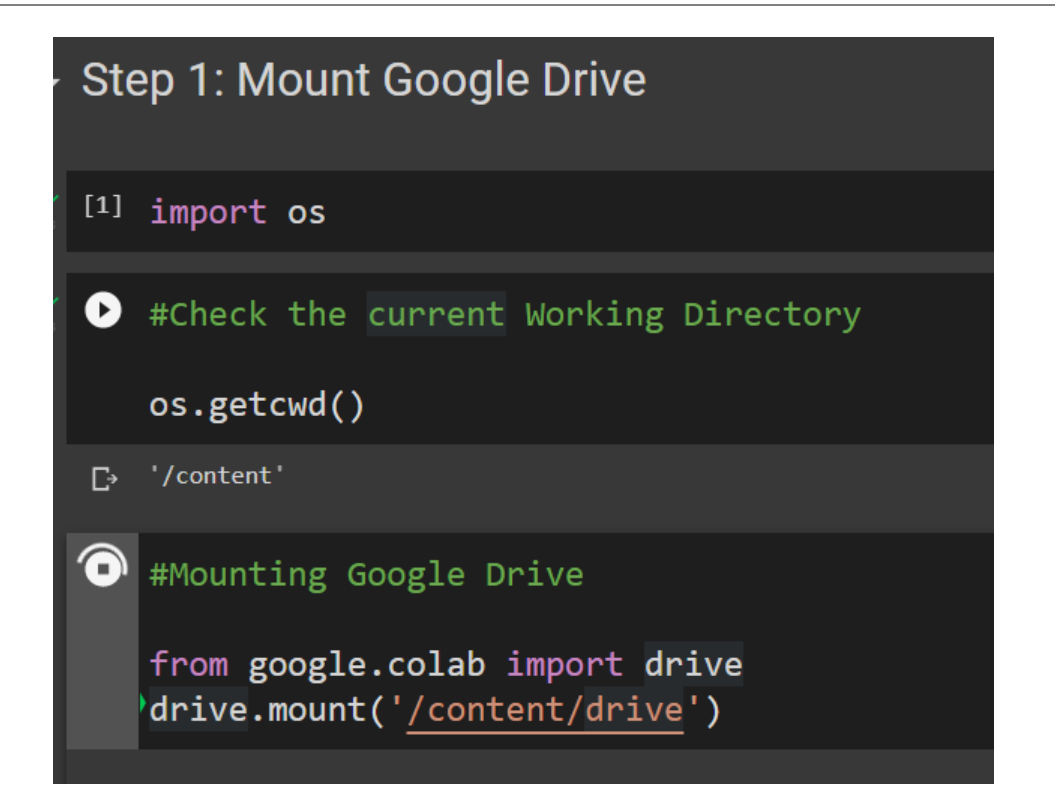

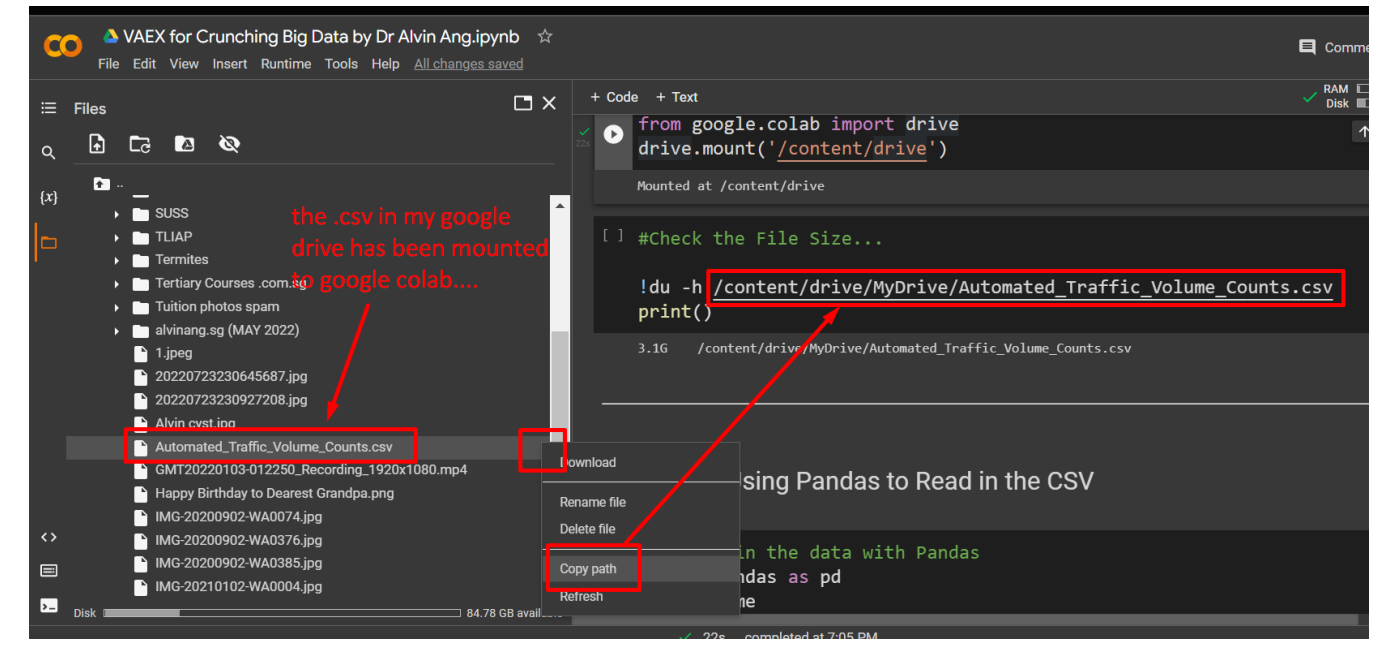

#### **5 |** P A G E

**IV. STEP 2: TRY USING PANDAS TO READ IN THE CSV….**

<span id="page-5-0"></span>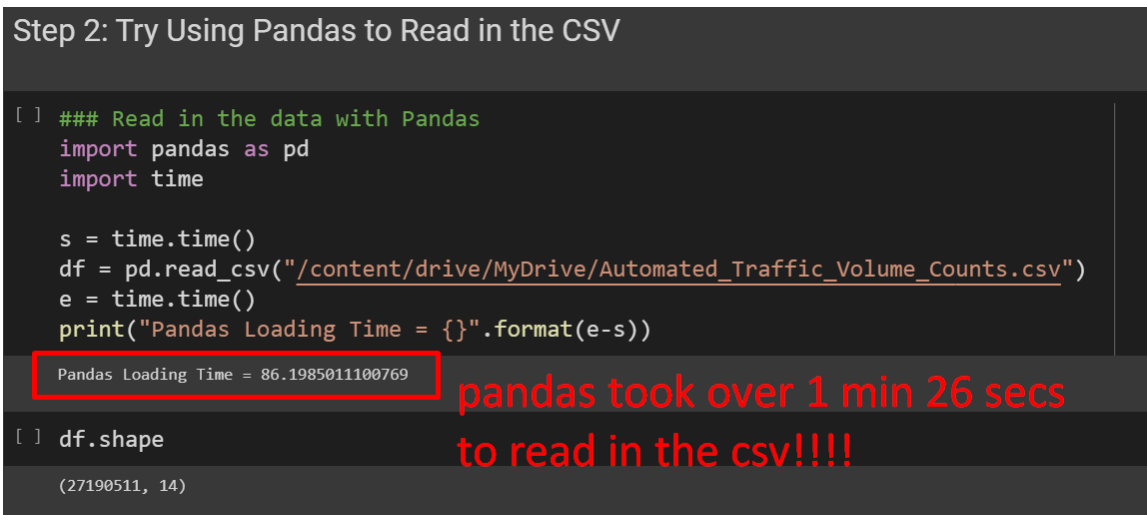

## **6 |** P A G E

**V. STEP 3: TRY USING VAEX …**

<span id="page-6-0"></span>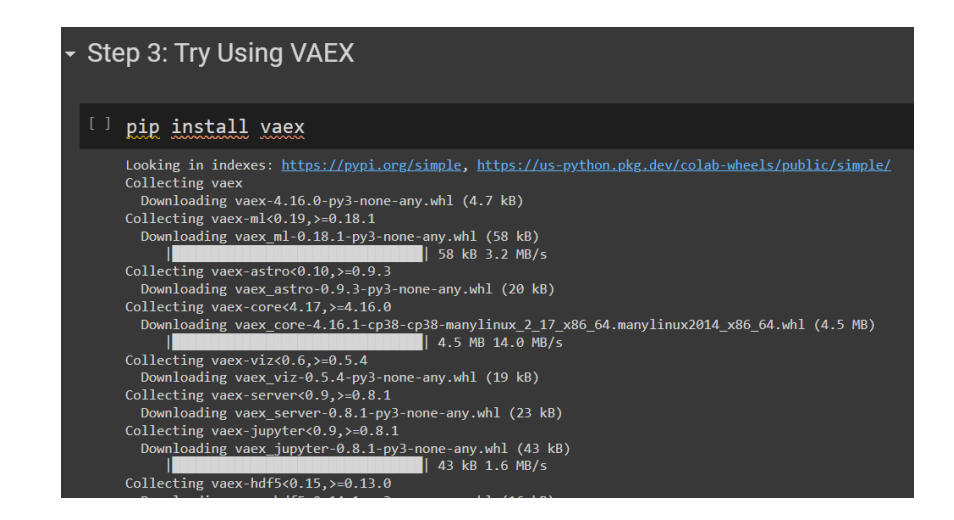

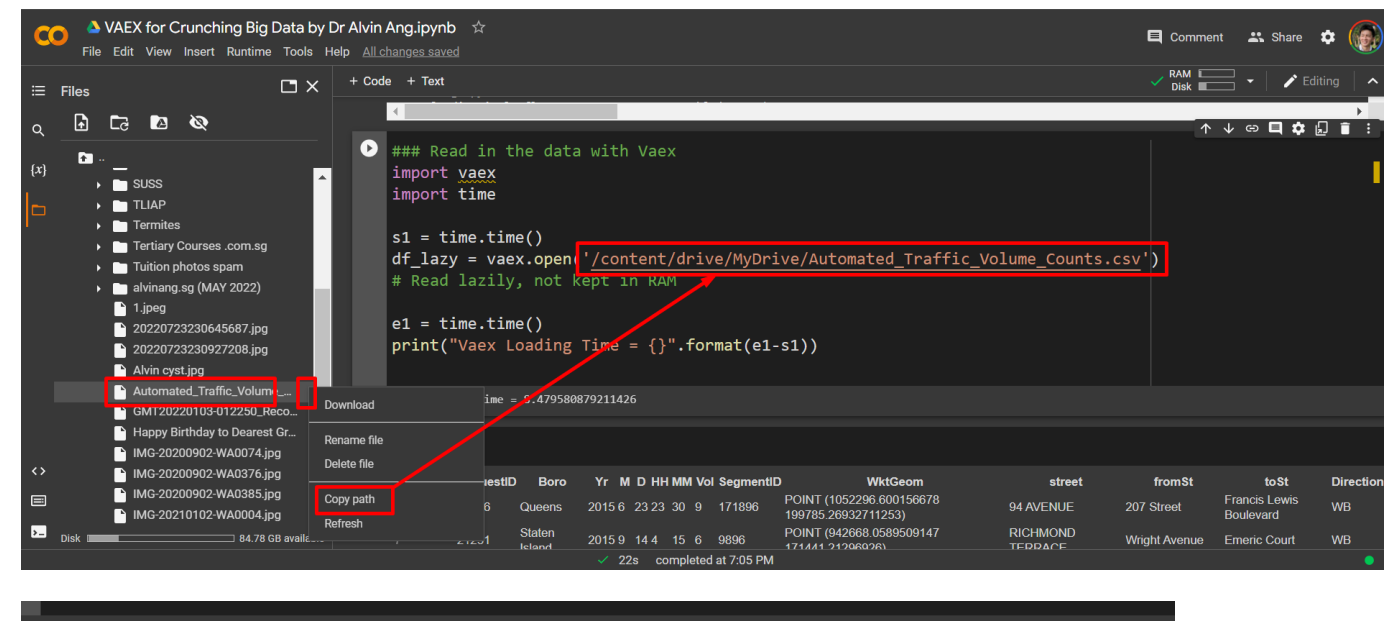

Vaex Loading Time = 8.479580879211426

- VAEX is able to read quickly because of "lazy" reading  $\rightarrow$  it doesn't read in the entire dataset into the RAM
- It only scans the Metadata and displays it.

**7 |** P A G E

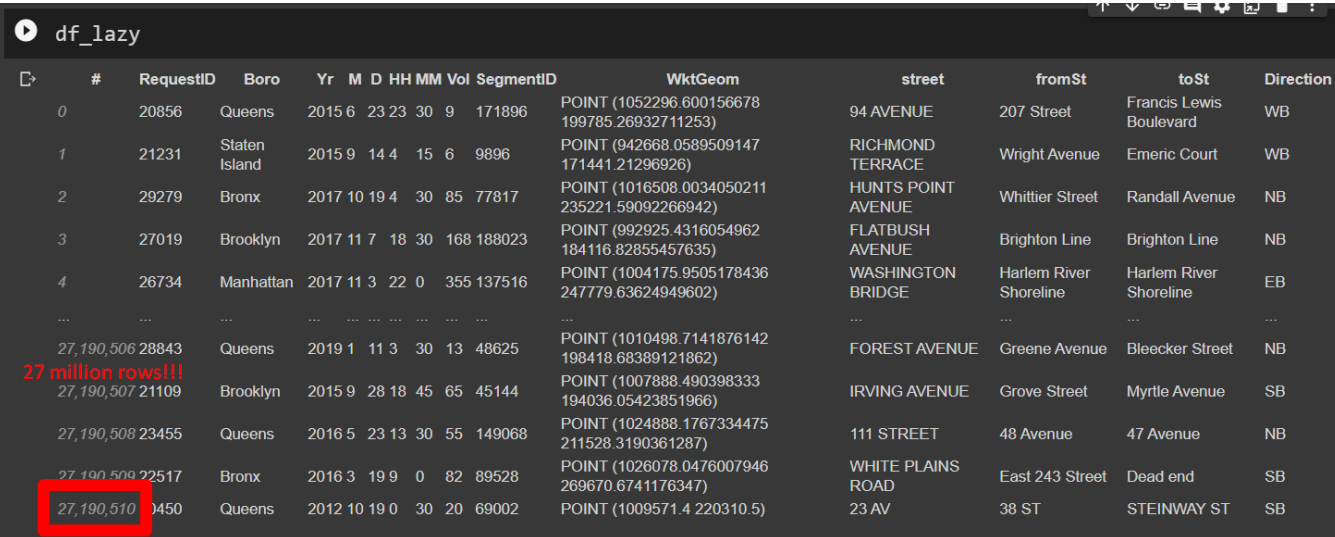

# [] print(f'Number of Rows: {df\_lazy.shape[0]:,}')

print(f'Number of Columns: {df\_lazy.shape[1]}')

Number of Rows: 27,190,511 Number of Columns: 14

# THE END

### **8 |** P A G E

#### **ABOUT DR. ALVIN ANG**

<span id="page-8-0"></span>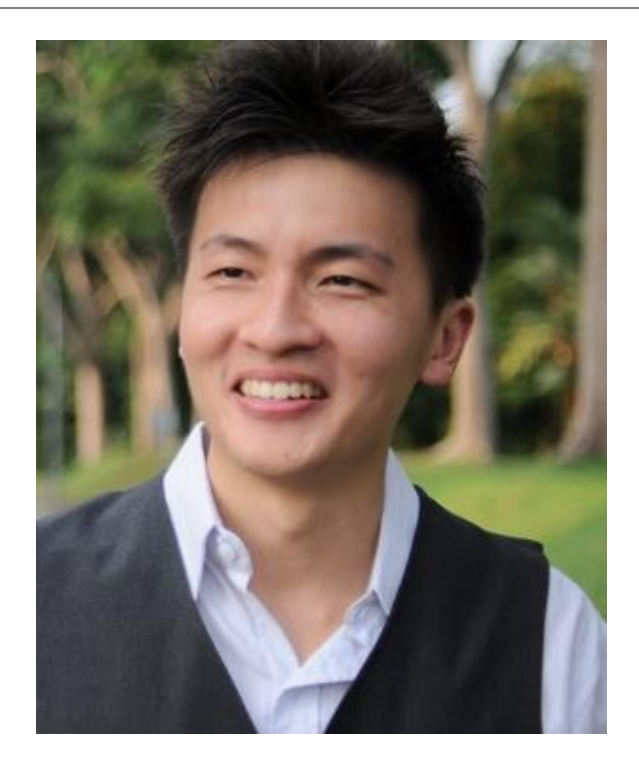

Dr. Alvin Ang earned his Ph.D., Masters and Bachelor degrees from NTU, Singapore. He is a scientist, entrepreneur, as well as a personal/business advisor. More about him at www.AlvinAng.sg.

## **9 |** P A G E